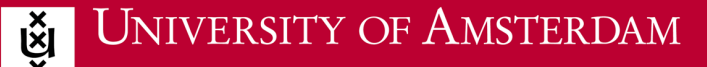

## **Instructions for Android**

1. Do you have an internet connection? If yes, proceed to step 2. If not, follow the steps at home while connected to your home network or use an 'eduroam visitor account'.

**ICT** is overal **ICT** is everywhere

╔ᢍ

- 2. Open your Internet browser and go to [http://wifiportal.uva.nl](http://wifiportal.uva.nl/). This page automatically checks which operating system you use (e.g. Windows, Mac OS or Android).
- 3. Click on 'Download' (behind Google Play). Click on 'Install' and accept, if necessary, the terms.
- 4. Go back to the page http://wifiportal.uva.nl.
- 5. Click on 'JoinNow'. The correct settings will now begin to download. Click on 'Continue'.
- 6. Enter your UvAnetID@uva.nl (NB: this is not your email address) and your password. Click on 'Continue'.

You will be automatically connected to 'eduroam' or 'uva'. If you are not connected automatically, then connect to the network manually.